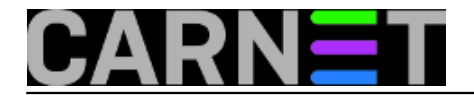

## Kako provjeriti da li nam "odlazi" tvrdi disk?

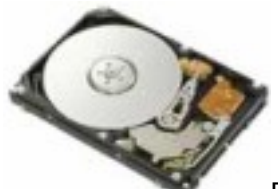

Primjetili ste da vam disk proizvodi čudne zvukove i usporilo se pisanje ili čitanje podataka? Moguće je da se radi o problemima u radu diska. Postoji način na koji možete sami provjeriti status vašeg diska. Današnji tvrdi diskovi koriste **S.M.A.R.T. (Self-Monitoring, Analysis, and Reporting Technology)** tehnologiju za nadzor rada. Na žalost, Windowsi ne nude jednostavan alat s kojim bi mogli provjeriti status S.M.A.R.T. diskova.

Rješenje nudi alat otvorenog koda, **CrystalDiskInfo**. Radi se o aplikaciji koja čita S.M.A.R.T. status diska te ga ukomponira u svoje sučelje i pregledno prikazuje. Aplikacija se jednostavno instalira, a može se preuzeti slijedeći ovaj [link](http://crystalmark.info/software/index-e.html) [1].

Nakon instalacije pokrenemo CrystalDiskInfo.

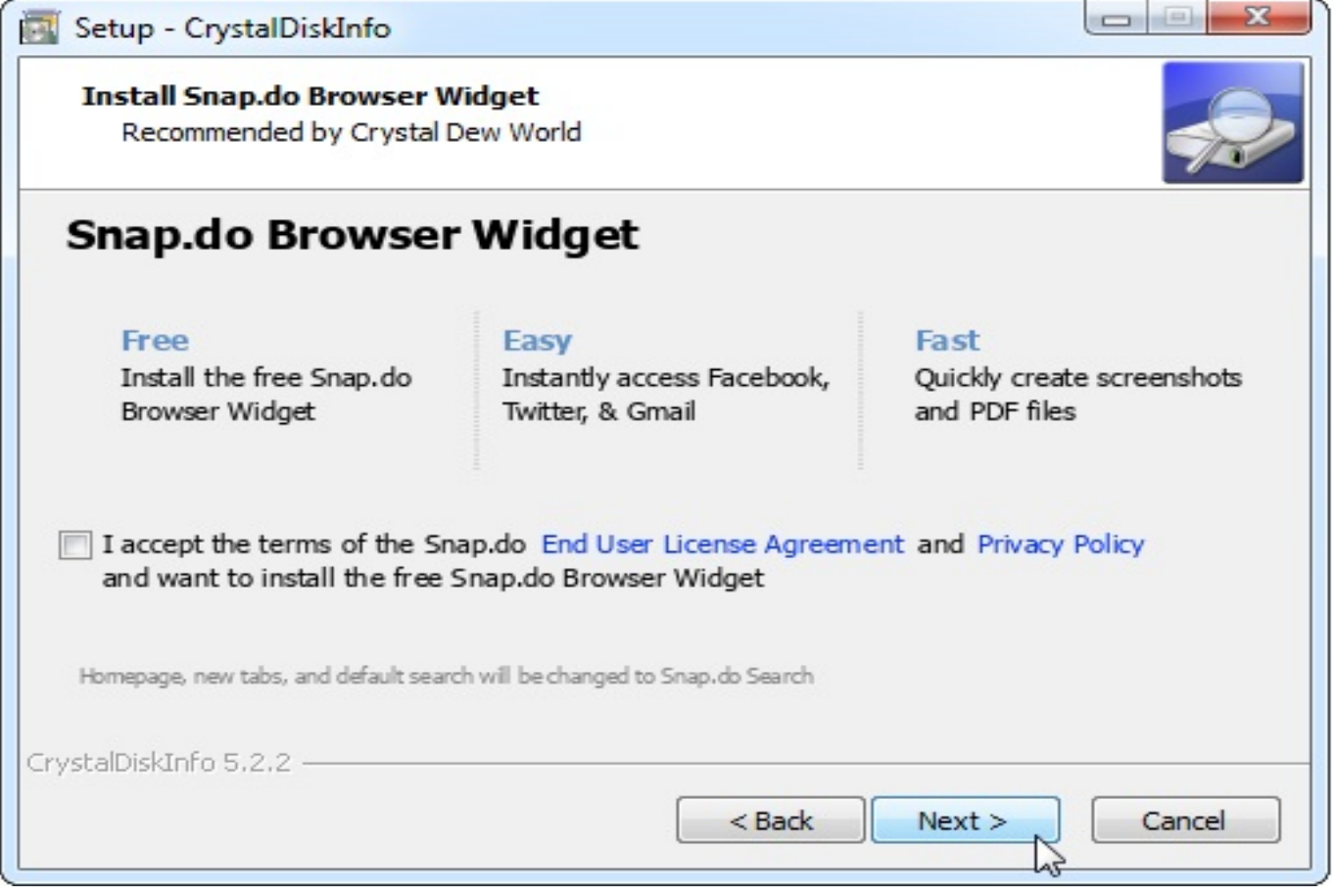

Ako sve radi kako treba, trebali bismo vidjeti status **GOOD**.

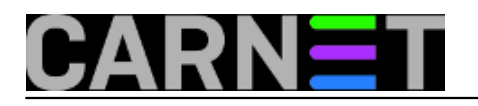

Published on sys.portal (https://sysportal.carnet.hr)

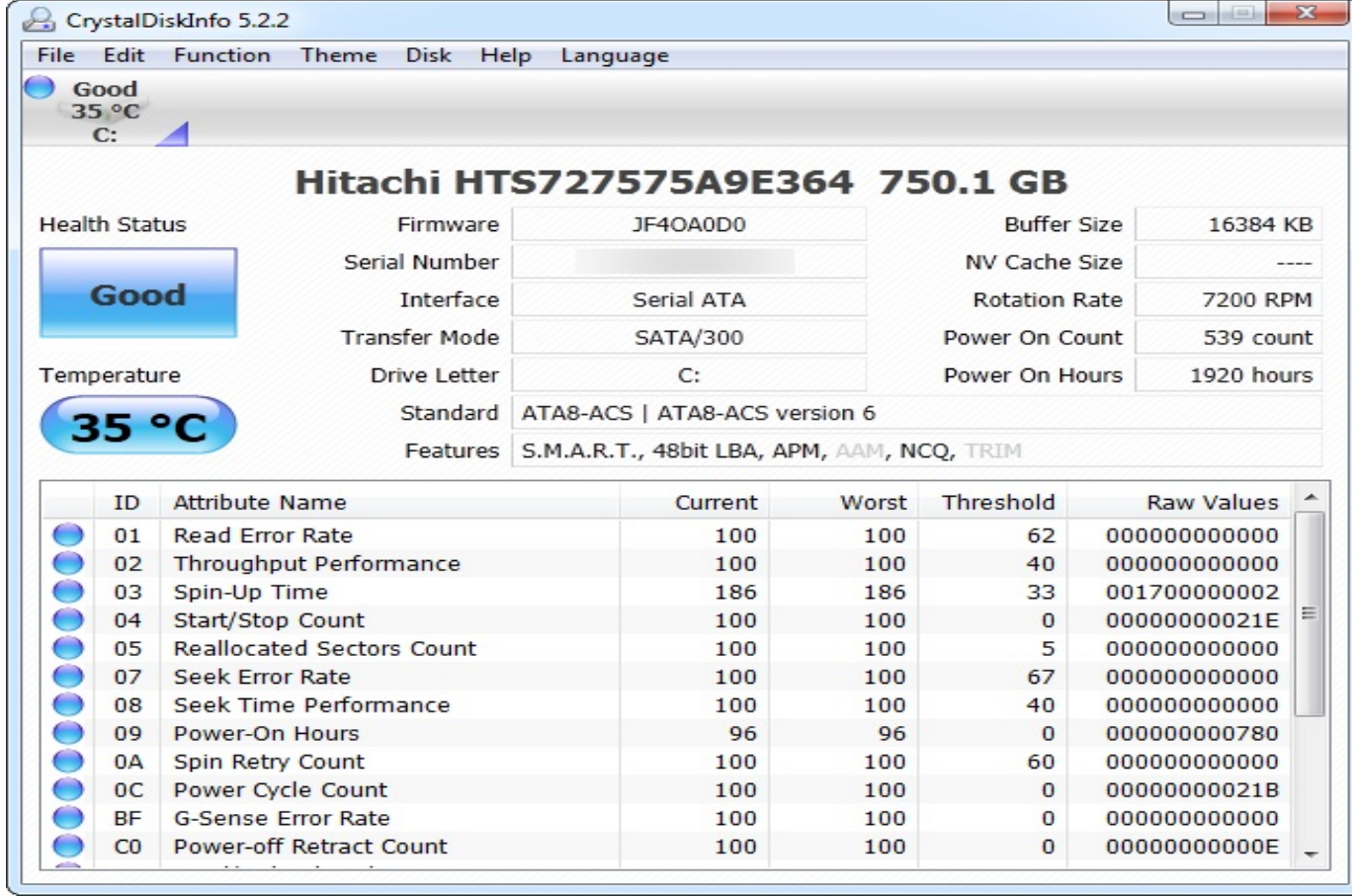

CrystalDiskInfo također prikazuje druge informacije o tvrdom disku, uključujući trenutnu temperaturu i hardverske specifikacije. Ako postoji problem aplikacija će ga istaknuti i obojati crvenom bojom.

Ako ste paranoični, možete omogućiti opciju **Resident** kako bi zadržali aplikaciju u traci sustava (system tray), te opciju **Startup** koja pokreće CrystalDiskInfo automatski pri uključivanju računala, kako bi radio u pozadini. Ako se S.M.A.R.T. status promijeni, CrystalDiskInfo će se aktivirati te nas na to upozoriti.

S.M.A.R.T status se može provjeriti i na druge načine. Jedan od načina je korištenjem komandne linije. Prvo moramo otvoriti komandnu linuju.

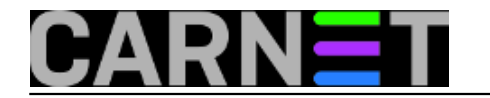

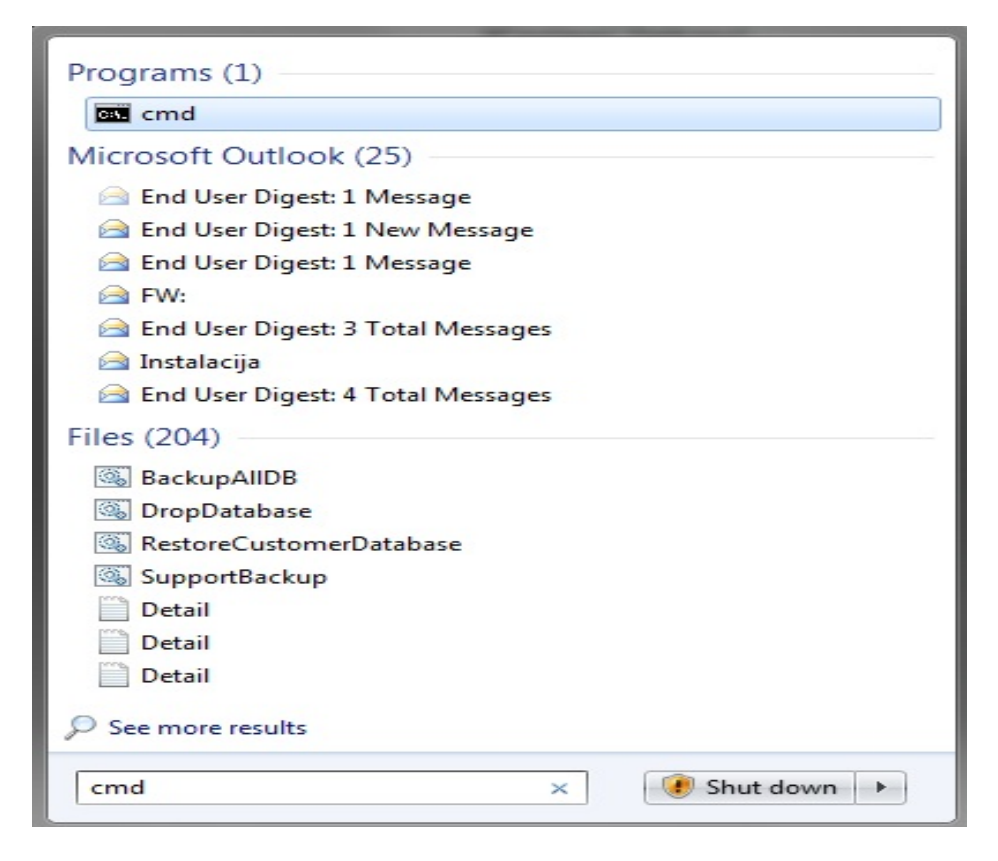

upisujemo: *wmic diskdrive get statu*s

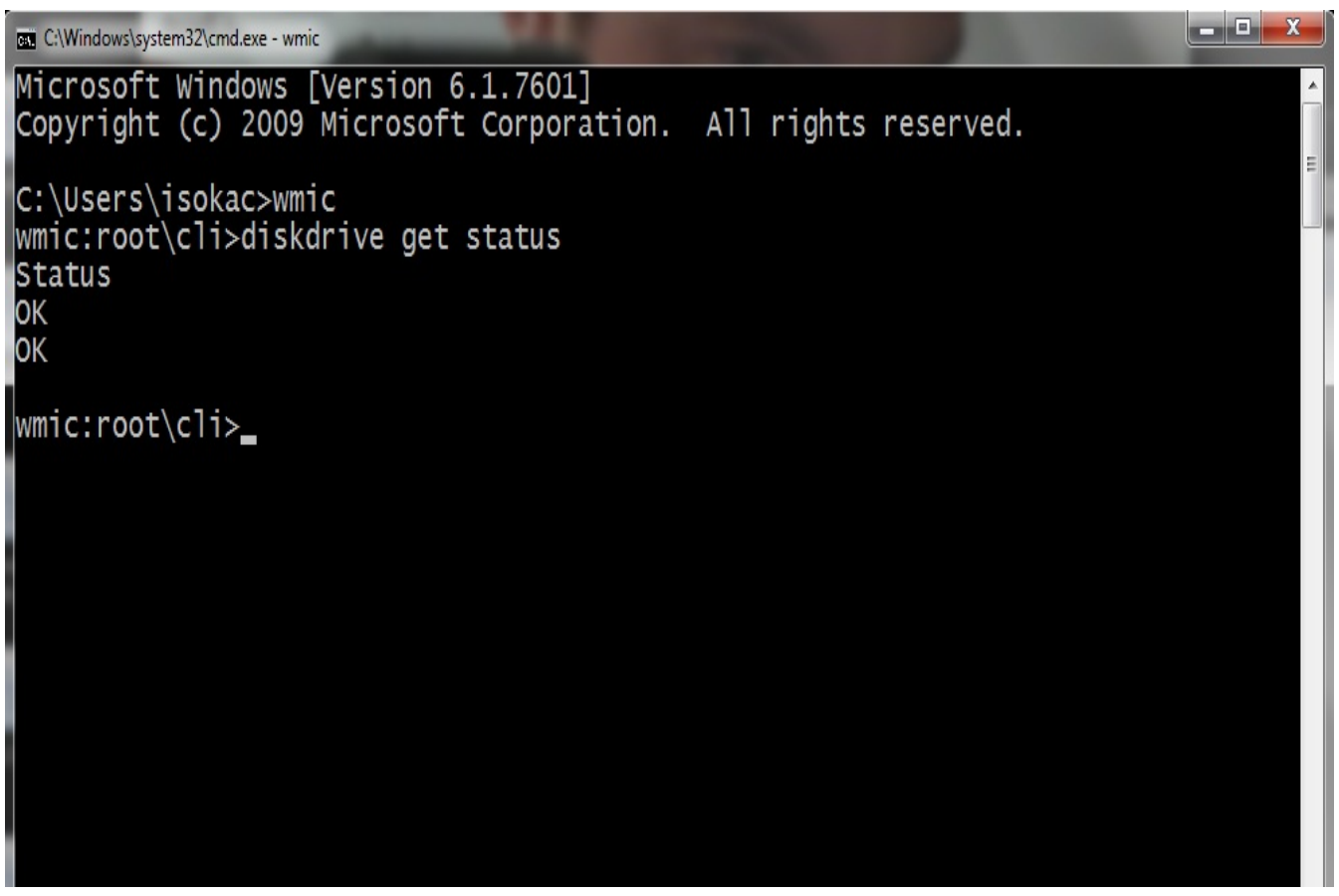

Ako je sa diskom sve u redu trebali bi dobiti status **OK**, ali je to samo elementarna informacija, bez detalja koje nam prikazuje CrystalDiskInfo.

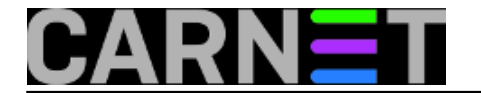

Ako smo otkrili pogrešku na tvrdom disku, to ne znači da će naš disk odmah otkazati poslušnost. Potpuni kraj diska bi mogao doći u slijedećih nekoliko minuta, mjeseci, ili u nekim slučajevima nekoliko godina. Međutim trebamo čim prije djelovati kako bi spriječili potpunu katastrofu i gubljenja podataka. Čim prije treba napraviti *backup* podataka na drugi medij, te krenuti u nabavku novog diska kako bi se osigurali.

sri, 2013-02-13 10:07 - Ivan Sokač**Kategorije:** [Software](https://sysportal.carnet.hr/taxonomy/term/25) [2] **Vote:** 4.666665

Vaša ocjena: Nema Average: 4.7 (3 votes)

**Source URL:** https://sysportal.carnet.hr/node/1205

## **Links**

[1] http://crystalmark.info/software/index-e.html

[2] https://sysportal.carnet.hr/taxonomy/term/25